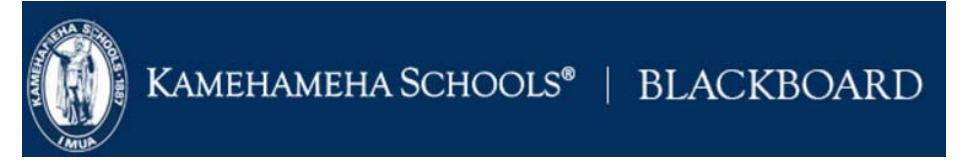

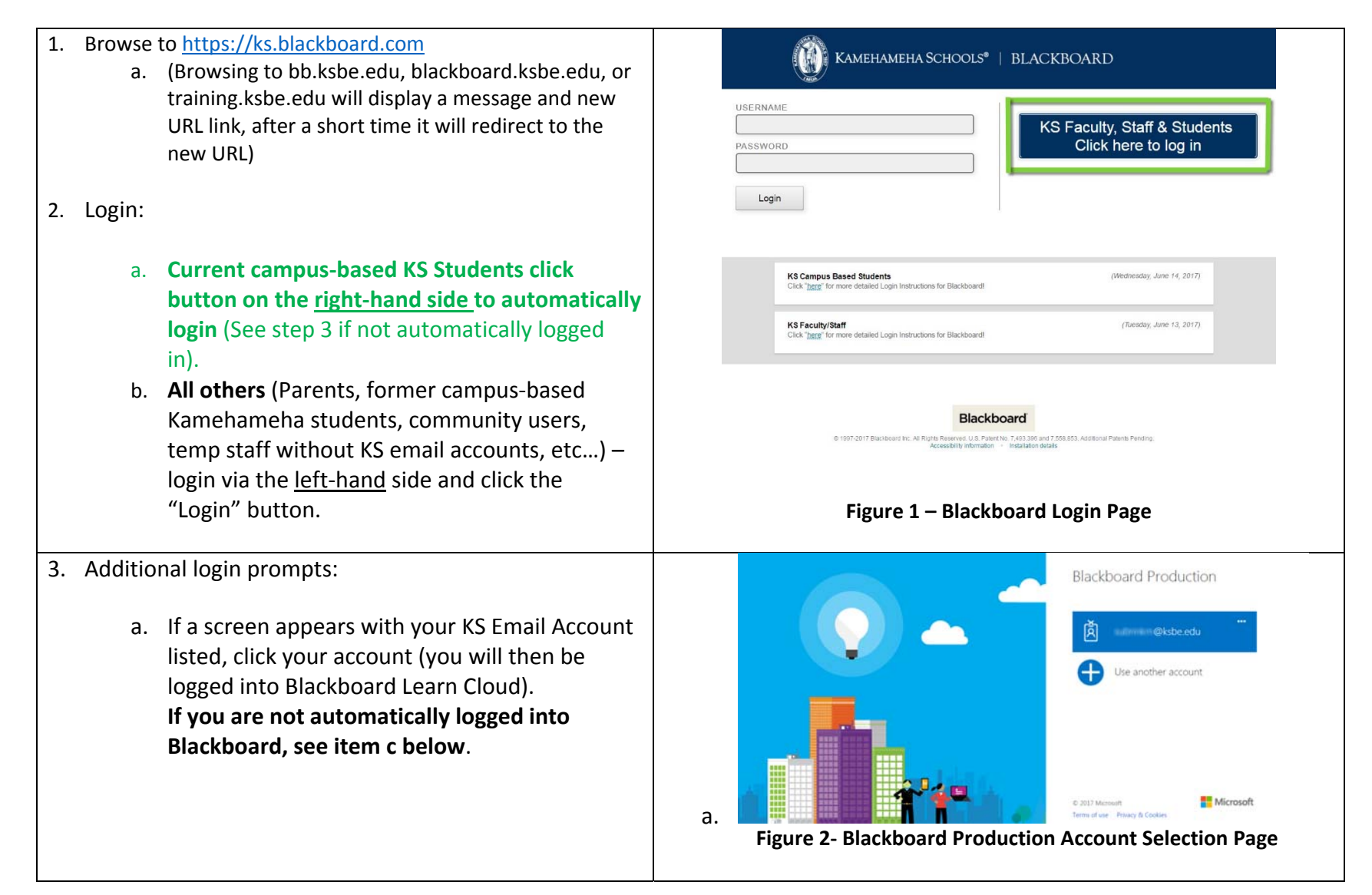

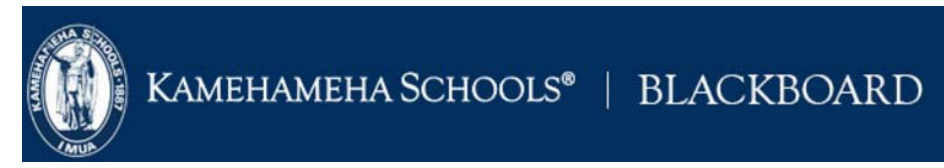

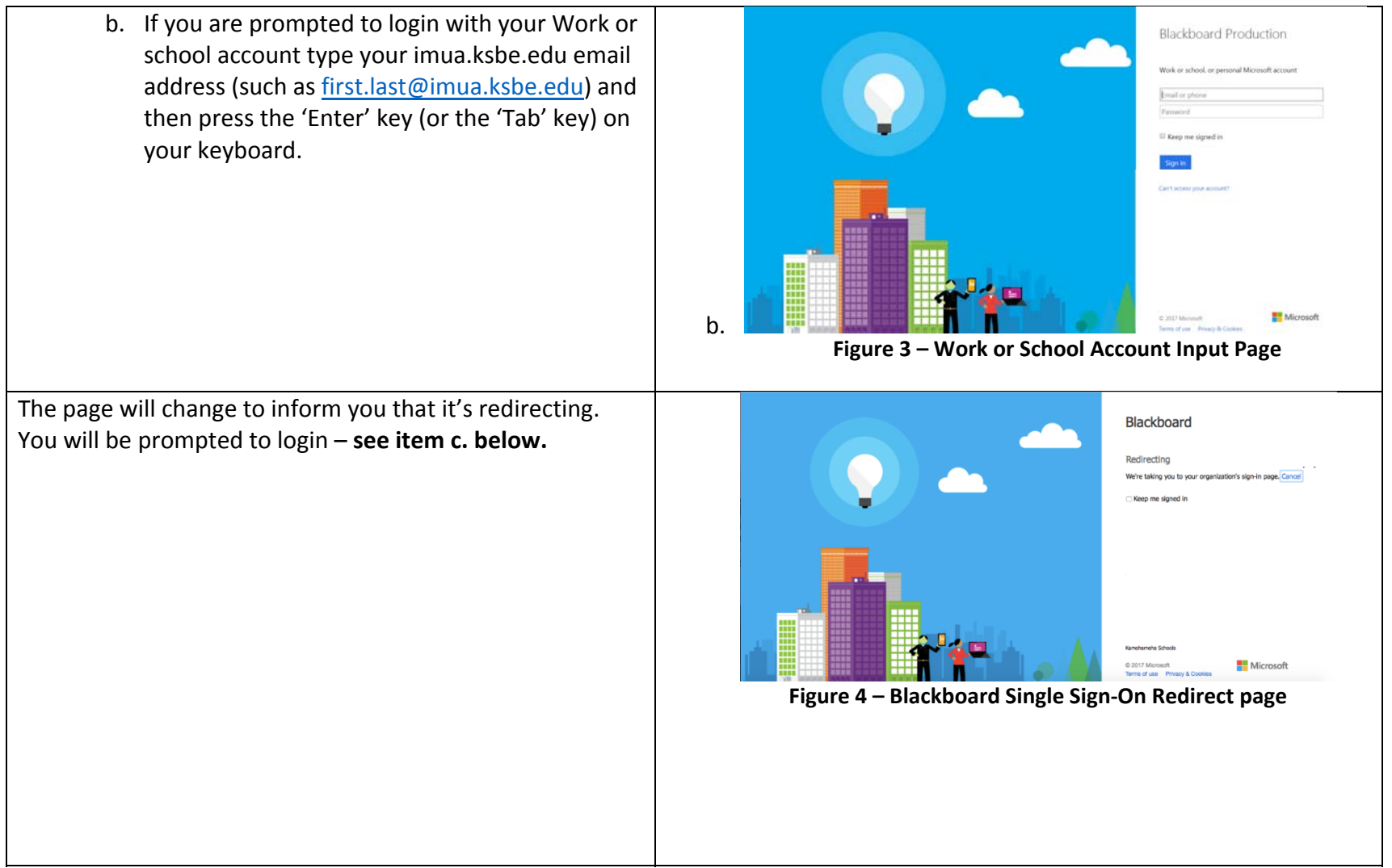

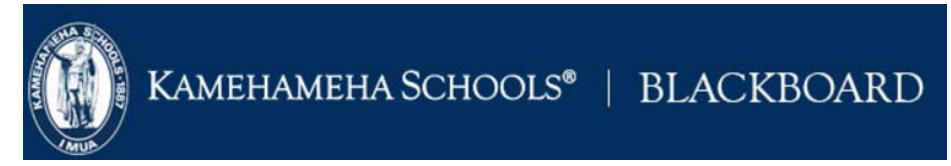

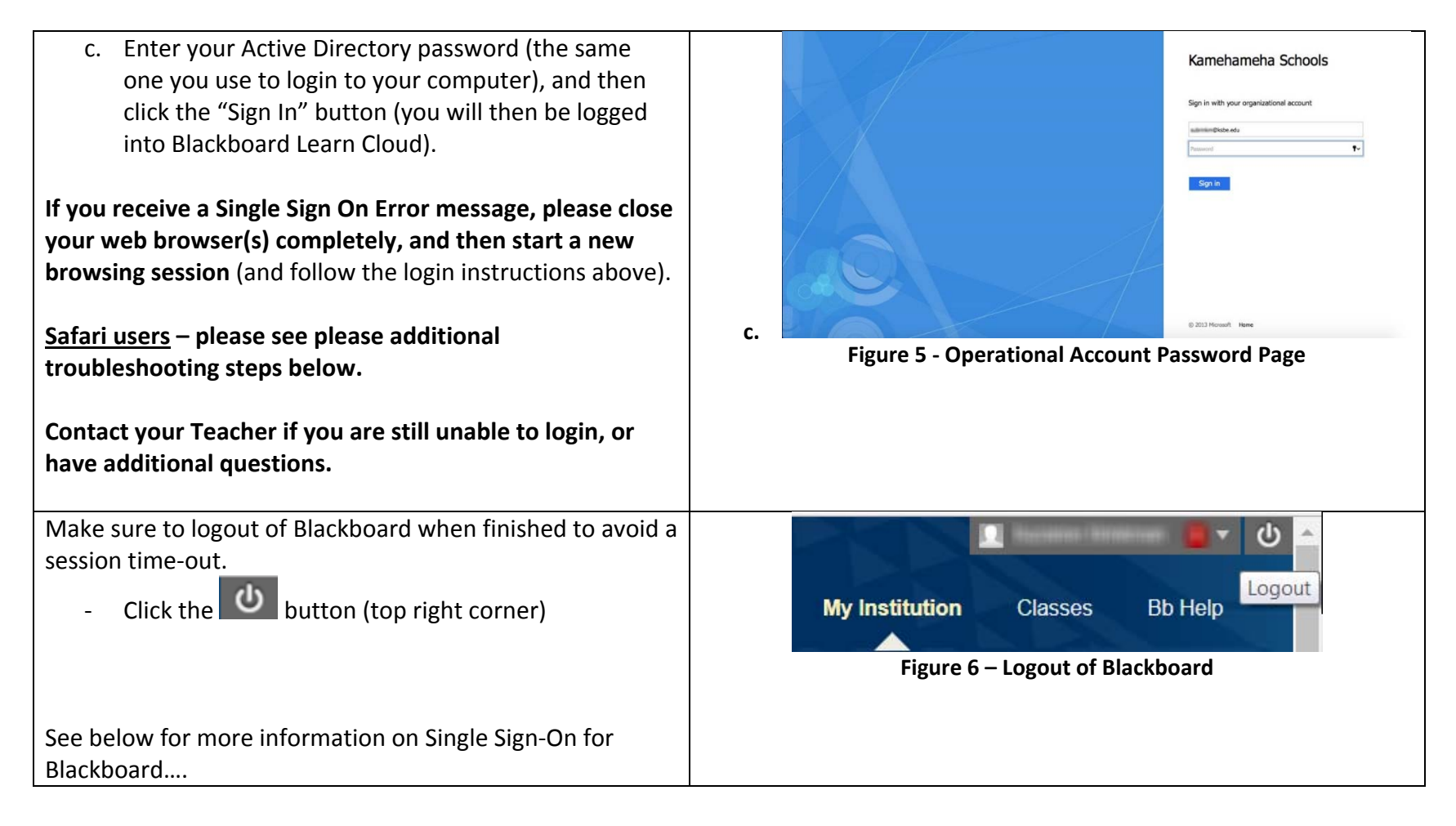

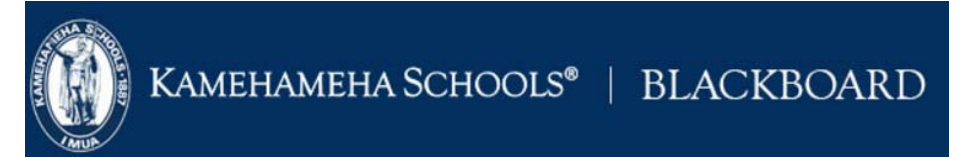

The Blackboard Cloud application has <sup>a</sup> time‐out feature for your protection. If you do not log out and your **Blackboard** Blackboard session expires, you may experience the Single Sign-On error when you attempt to login again. *For example, if you do not log out of Blackboard Cloud and* gn On Error! *your computer goes to sleep overnight and the next day you try to use Blackboard again and login, you may experience the* Blackboard Learn is currently unable to log into your account using *Single Sign‐On error. Trying to login using another browser will* Single sign-on because the authentication request has expired. Please *not resolve the Single Sign‐On error.* log out of single sign-on and try again. **If you experience <sup>a</sup> Single Sign‐On issue, please close your** For reference, the Error ID is cb089fa1-bb74-4cba-9be2**web browser(s) completely, and then start <sup>a</sup> new** e4259767c2b8. **browsing session** (and follow the login instructions above). **Safari users** – please follow the additional troubleshooting **Return To Login Page** steps below. **Figure 7 – Single Sign‐On Error Consider using <sup>a</sup> different, dedicated web browser for Blackboard use** (to minimize inconvenience should you have to restart due to <sup>a</sup> Single Sign‐On error and you're already logged in to multiple Single Sign-on apps, like Google Drive, etc....) **Safari users** – please follow these steps to resolve the Single Sign‐On issue: **Safari** File Edit View **About Safari** Safari Extensions... Step 1. Go to Safari and choose 'Preferences' Ē Preferences... ₩, **Figure 8 – Safari Preferences**

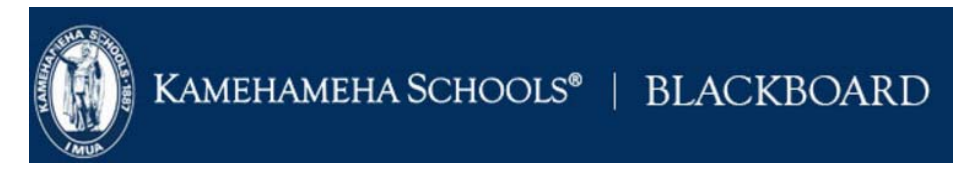

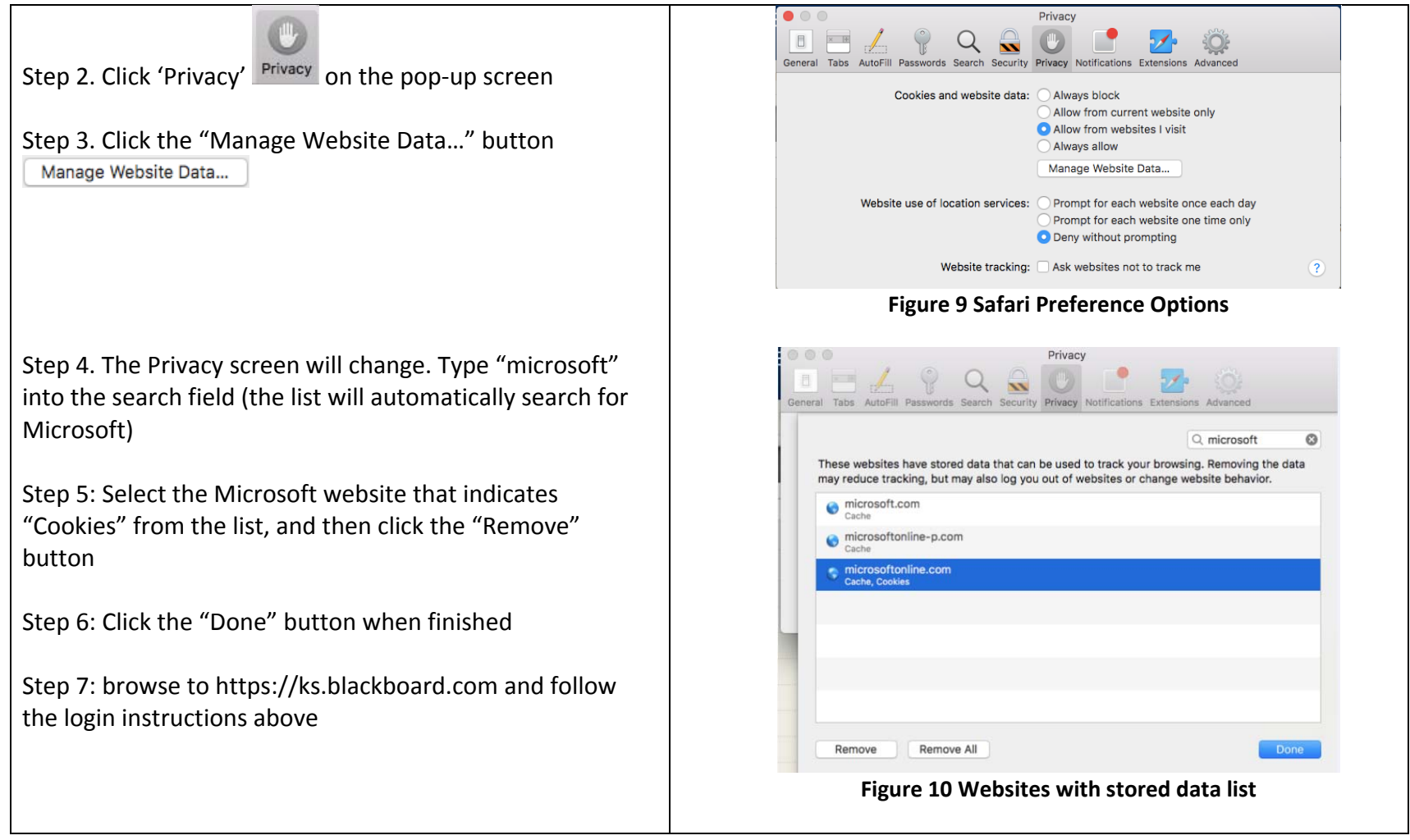